## Having You already completed your Respect in Sport Parent Course and you are having trouble adding a Child to you Respect in Sport Account?

- 1) Log in to website: https://omhahockeyparent.respectgroupinc.com/koala\_final/
- 2) Log in

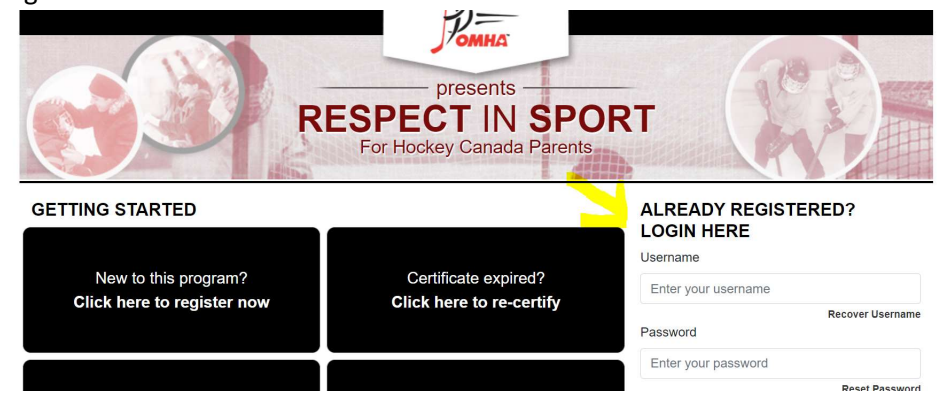

3) Click on Profile

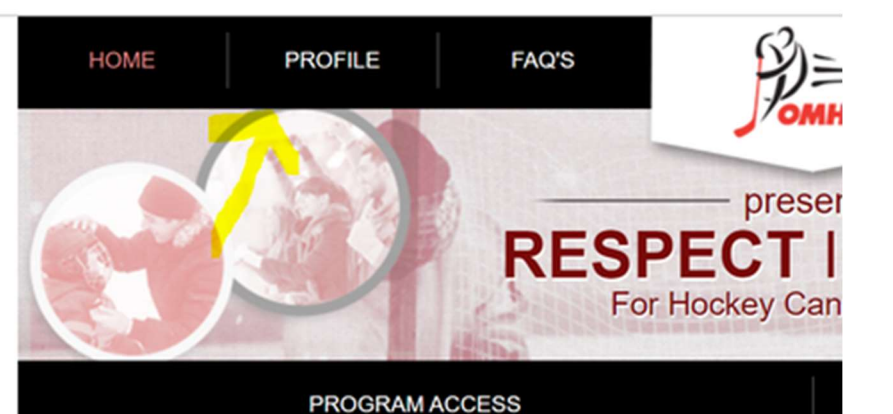

4) Click on Child Management

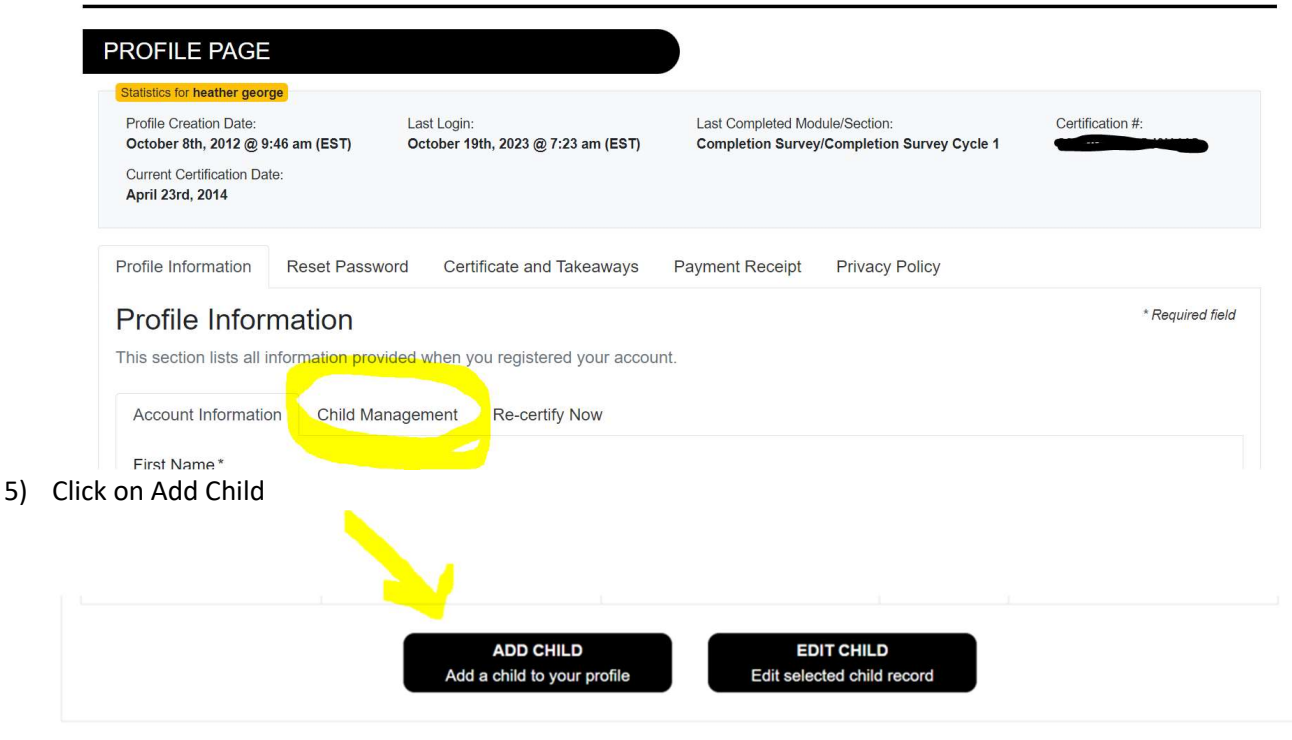